IBM MQSeries Workflow

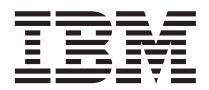

# Introdução ao Runtime

*Versão 3.2.1*

IBM MQSeries Workflow

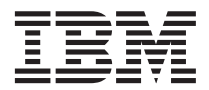

# Introdução ao Runtime

*Versão 3.2.1*

#### **Nota!**

Antes de utilizar estas informações, bem como o produto a que elas se referem, não deixe de ler as informações gerais incluídas no ["Apêndice. Informações Especiais" na página 31](#page-38-0).

#### **Terceira Edição (Setembro de 1999)**

Esta edição é referente à versão 3, edição 2, modificação 1 do IBM MQSeries Workflow (product number 5697-FM3) e a todas as edições e modificações subsequentes, até indicação em contrário em novas edições.

Esta edição substitui a publicação SH17-5106-01.

#### **© Copyright International Business Machines Corporation 1993, 1999. Todos os direitos reservados.**

# **Índice**

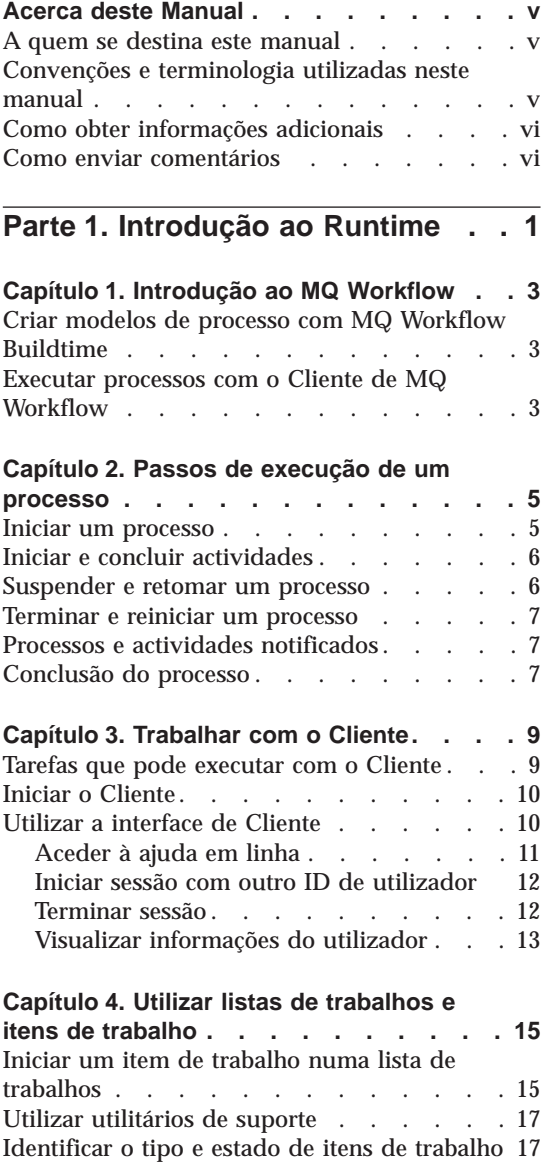

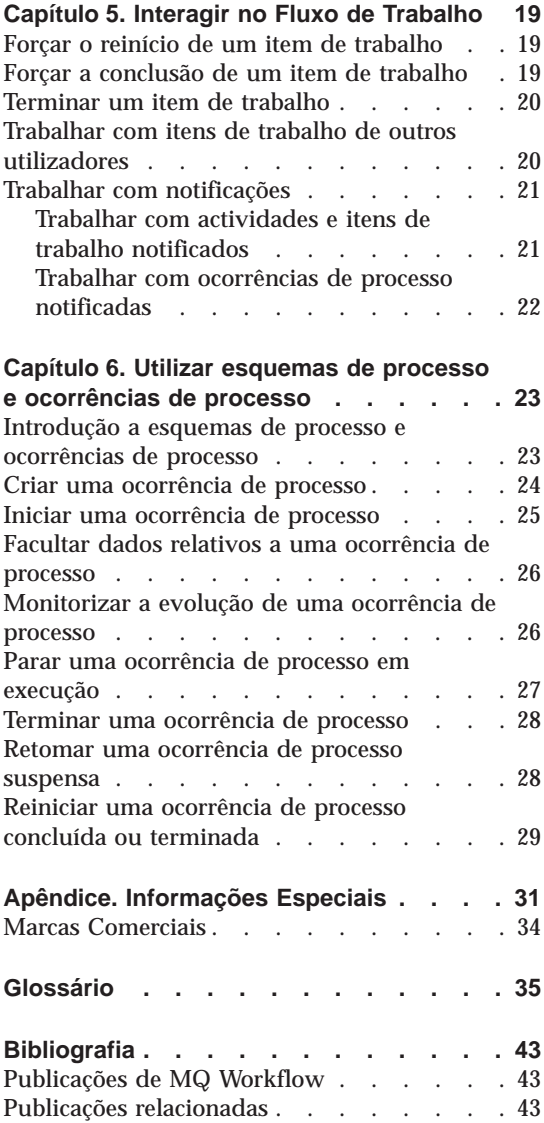

### <span id="page-6-0"></span>**Acerca deste Manual**

Este manual permite-lhe familiarizar-se com o componente Cliente do IBM MQSeries (R) Workflow, doravante designado por MQ Workflow. Descreve igualmente algumas das tarefas que podem ser efectuadas com o Cliente para execução do fluxo de trabalho.

Este manual não descreve todos os componentes do MQ Workflow nem inclui informações sobre a respectiva instalação. Para obter a lista das publicações adicionais que incluem descrições relativas a outros componentes do MQ Workflow, consulte a secção ["Publicações de MQ Workflow" na página 43.](#page-50-0)

#### **A quem se destina este manual**

O utilizador deverá consultar este manual para determinar:

- v Como utilizar listas de trabalhos, de modo a assegurar a conclusão do trabalho no período de tempo especificado
- v Como utilizar listas de ocorrências de processo para gerir o fluxo de trabalho da sua organização

Se pretender familiarizar-se com os conceitos de fluxo de trabalho e arquitectura do MQ Workflow, consulte o manual *IBM MQSeries Workflow: Conceitos e Arquitectura*.

### **Convenções e terminologia utilizadas neste manual**

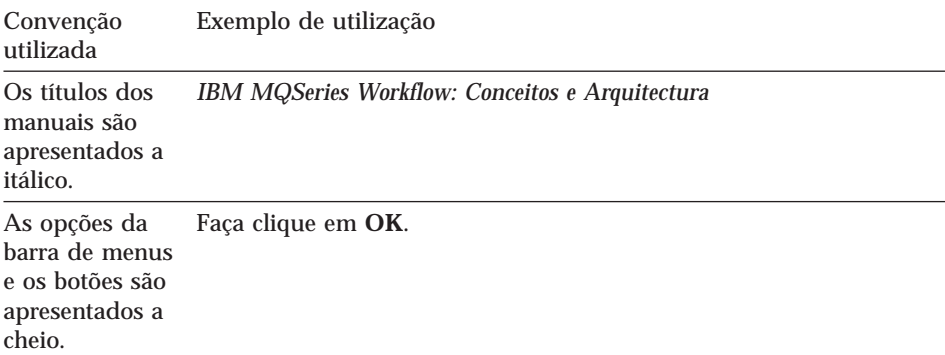

<span id="page-7-0"></span>As variáveis e outras informações importantes são apresentadas a *itálico*. O programa *nome do programa* é atribuído à actividade. Este símbolo assinala sugestões, informações importantes e

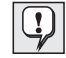

procedimentos práticos.

### **Como obter informações adicionais**

Visite a home page MQSeries Workflow no endereço <http://www.software.ibm.com/ts/mqseries/workflow>

Para obter uma lista das publicações adicionais, consulte a secção ["Publicações](#page-50-0) [de MQ Workflow" na página 43.](#page-50-0)

### **Como enviar comentários**

A sua opinião é importante e permite-nos facultar, de futuro, informações com um mais elevado nível de exactidão e de qualidade. Quaisquer comentários relativos a esta publicação ou a qualquer outra documentação de MQSeries Workflow, deverão ser enviados por um dos seguintes meios:

v Envie os seus comentários por e-mail para o seguinte endereço: swsdid@de.ibm.com

Não se esqueça de referir o nome do manual, respectivo Part Number, a versão do MQSeries Workflow e, se aplicável, a localização específica do texto a que os comentários se referem (por exemplo, o número de página ou de tabela).

v Por correio, fax ou entrega directa a um concessionário IBM, de um dos formulários incluídos no final do manual, após o respectivo preenchimento.

# <span id="page-8-0"></span>**Parte 1. Introdução ao Runtime**

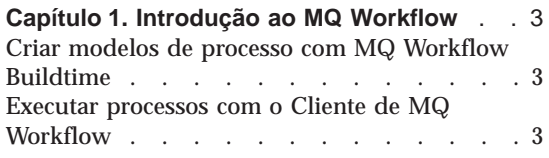

#### **[Capítulo 2. Passos de execução de um](#page-12-0)**

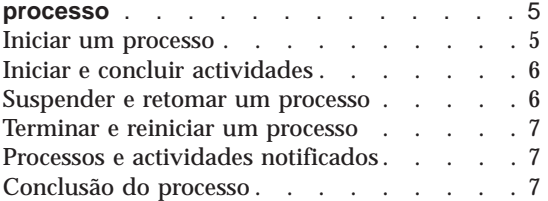

### **[Capítulo 3. Trabalhar com o Cliente](#page-16-0)**. . . .[9](#page-16-0)

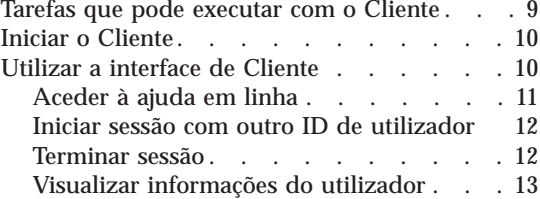

#### **[Capítulo 4. Utilizar listas de trabalhos e](#page-22-0)**

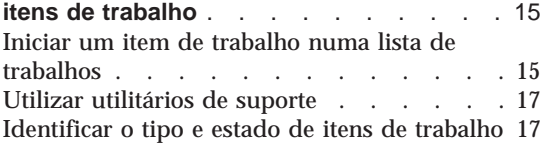

### **[Capítulo 5. Interagir no Fluxo de Trabalho](#page-26-0)** [19](#page-26-0)

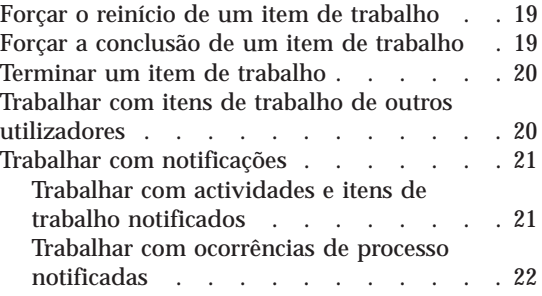

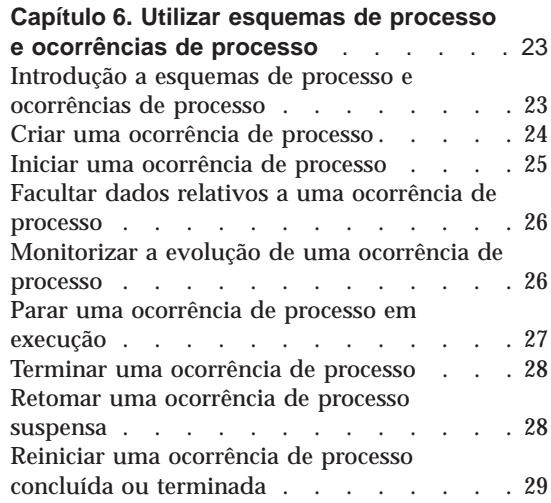

### <span id="page-10-0"></span>**Capítulo 1. Introdução ao MQ Workflow**

O MQ Workflow permite conceber, aperfeiçoar, documentar e controlar processos de negócio. O MQ Workflow pode ainda auxiliar o utilizador nas operações diárias de negócio, planeamento e gestão, bem como na concepção de aplicações adequadas ao negócio. O MQ Workflow permite:

- v Definir e documentar processos
- v Executar processos para gestão do fluxo de trabalho, numa organização

O MQ Workflow é um sistema cliente/servidor e o Cliente corresponde ao componente utilizado na execução de processos de negócio.

#### **Criar modelos de processo com MQ Workflow Buildtime**

A primeira fase de utilização do MQ Workflow consiste na criação de um modelo de fluxo de trabalho que represente os processos 'reais' da empresa. Os modelos de processo definem, por exemplo:

- v Itens de trabalho do processoearespectiva sequência de execução
- v Pessoal atribuído à gestão e realização de cada item de trabalho
- v Dados relevantes para o processo utilizados em cada item de trabalho e transmitidos aos itens subsequentes
- v Programas necessários à execução dos itens de trabalho
- v Condições de início e fim de cada item de trabalho
- v Duração máxima de cada item de trabalho e processo

Estas informações podem igualmente ser definidas através da Workflow Definition Language (FDL) do MQ Workflow.

#### **Executar processos com o Cliente de MQ Workflow**

O modelo de fluxo de trabalho é definido pelo modelador em Buildtime, utilizando uma interface gráfica de utilizador. Uma vez concluído, o modelo terá de ser exportado de Buildtime e importado em Runtime. Em seguida, o modelo de processo é importado e convertido num *esquema de processo* de Runtime. Para que seja possível trabalhar efectivamente com os processos utilizando o Cliente, é necessário criar uma cópia executável de um esquema de processo. Cada cópia é designada por *ocorrência de processo*, podendo esta ser então iniciada pelo utilizador.

Quando um utilizador autorizado inicia uma ocorrência de processo, o MQ Workflow passa a efectuar a gestão das listas de trabalhos dos utilizadores a quem os itens de trabalho foram atribuídos. Cada utilizador recebe na sua lista de trabalhos todos os itens de trabalho de todas as ocorrências de processo que lhe foram atribuídos e que apresentem a indicação de estado preparado.

Quando o utilizador inicia um item de trabalho, se especificado no modelo de processo, o MQ Workflow inicia um programa transferindo, para o mesmo, quaisquer dados eventualmente necessários. De um modo geral, o item de trabalho é executado mediante a interacção do utilizador com o programa. Os itens de trabalho podem, igualmente, ser definidos para iniciarem automaticamente.

Após a conclusão de um item de trabalho, o MQ Workflow acrescenta o item de trabalho seguinte do processo às listas de trabalhos de todos os utilizadores apropriados, considerados elegíveis. Os utilizadores autorizados poderão, então, intervir no fluxo de trabalho, no sentido de suspender, retomar, parar e reiniciar ocorrências de processo. São facultadas informações de estado relativas às ocorrências de processo, à medida que o trabalho se desenvolve ao longo do processo.

Para obter informações pormenorizadas sobre a criação de modelos de processo e respectiva importação para Runtime, consulte o manual *IBM MQSeries Workflow: Getting Started with Buildtime*.

### <span id="page-12-0"></span>**Capítulo 2. Passos de execução de um processo**

Este capítulo inclui uma descrição geral relativa às principais tarefas que podem ser executadas com o Cliente de MQ Workflow. Para obter informações pormenorizadas sobre as tarefas, consulte os capítulos relevantes e as informações em linha facultadas para cada uma das tarefas.

#### **Iniciar um processo**

Pode iniciar um processo, executando um dos procedimentos a seguir indicados:

- v Crie uma ocorrência de processo a partir de um esquema de processo.
- v Inicie uma actividade de processo numa lista de trabalhos.
- v Execute um programa que inicie um processo. Neste caso, o MQ Workflow cria uma ocorrência de processo, a partir de um esquema de processo, e inicia-o. Para mais informações, consulte a secção ["Introdução a esquemas](#page-30-0) [de processo e ocorrências de processo" na página 23.](#page-30-0)

Quando uma ocorrência de processo é iniciada, o MQ Workflow encaminha as actividades que podem ser iniciadas para os utilizadores, de acordo com as atribuições de pessoal especificadas no modelo de processo. As actividades são colocadas em estado **preparado**.

As actividades de programa e de processo são apresentadas nas listas de trabalhos de utilizadores elegíveis ou são automaticamente iniciadas pela primeira vez, dependendo da respectiva definição.

As actividades que não são automaticamente iniciadas têm de ser iniciadas manualmente, por um dos utilizadores considerados elegíveis. Os blocos não são apresentados nas listas de trabalhos. Apenas são apresentadas as respectivas actividades de início, à medida que vão passando ao estado preparado. Para obter informações pormenorizadas, consulte a secção ["Iniciar](#page-22-0) [um item de trabalho numa lista de trabalhos" na página 15](#page-22-0).

### <span id="page-13-0"></span>**Iniciar e concluir actividades**

Quando é iniciada uma actividade de programa, é igualmente iniciado o programa especificado para essa actividade, no respectivo registo. Quando é iniciada uma actividade de processo, é criada e iniciada uma ocorrência do esquema de processo, que tem o processo que a invocou como processo principal. A ocorrência de processo é apresentada na janela **Ocorrências de Processo**.

O estado das actividades, quer de programa quer de processo, altera-se de **preparado** para **em execução**. Os blocos são sempre iniciados automaticamente.

As actividades são executadas da seguinte forma:

- v É executado o programa atribuído a uma actividade de programa
- v É executado o subprocesso atribuído a uma actividade de processo
- v São executadas as actividades de um bloco, necessárias à ocorrência de processo

Se for especificada para a actividade uma condição de saída, esta é avaliada da seguinte forma:

- v Se a condição de saída for avaliada como verdadeira, a actividade termina (automática ou manualmente) e o respectivo estado passa a **concluído**.
- v Se a condição de saída for avaliada como falsa, a actividade regressa ao estado **preparado**.

Quando uma actividade é concluída, são processados os conectores de controlo que têm origem nessa actividade e a actividade seguinte passa ao estado **preparado**.

### **Suspender e retomar um processo**

Pode parar temporariamente o curso de uma ocorrência de processo **em execução**, mas este procedimento não interrompe os respectivos subprocessos. Quando pára temporariamente a execução de uma ocorrência de processo, os itens de trabalho que tenham sido iniciados são **suspensos**. Os dados do contentor de saída dos itens de trabalho são guardados até que o processo seja retomado.

<span id="page-14-0"></span>Os programas atribuídos aos itens de trabalho que já tenham sido iniciados prosseguem, até à respectiva conclusão. Da mesma forma, os subprocessos atribuídos aos itens de trabalho prosseguem, até à respectiva conclusão. Quando a ocorrência de processo é retomada, são avaliados os dados dos referidos programas e subprocessos.

**Nota:** Para suspender subprocessos, pode utilizar a opção **Suspender tudo**.

#### **Terminar e reiniciar um processo**

Pode terminar um processo com a indicação de estado **em execução** ou **suspenso**. Quando um processo é terminado, é automaticamente **forçada a conclusão** de todas as actividades nele incluídas. Também pode eliminar ou reiniciar um processo terminado. Quando um processo terminado é reiniciado, este é retomado desde o início, isto é, a partir da primeira actividade do processo.

#### **Processos e actividades notificados**

Em Buildtime, o modelador de processos pode especificar uma duração máxima para cada processo, bem como para as actividades individuais nele incluídas. Por exemplo, uma determinada actividade pode ser limitada a um dia e o processo completo limitado a quatro dias. Se a actividade não for concluída no período de tempo especificado, é enviado um ícone de notificação para a lista de trabalhos de um utilizador especificado. Se este utilizador não actuar sobre a notificação durante um período de tempo igualmente especificado em Buildtime, é então enviado um ícone de segunda notificação para a lista de trabalhos do administrador do processo. Se o próprio processo exceder o período de tempo definido, é enviada uma notificação de processo para a lista de trabalhos do administrador.

#### **Conclusão do processo**

Um processo termina quando já não existirem actividades no estado **preparado**, **suspenso** ou **em execução**. Os processos correctamente concluídos apresentam a indicação de estado **concluído**, na janela **Ocorrências de Processo**.

### <span id="page-16-0"></span>**Capítulo 3. Trabalhar com o Cliente**

Este capítulo descreve algumas das tarefas que podem ser executadas através do Cliente de MQ Workflow. Inclui ainda informações sobre:

- v Tarefas que pode executar com o Cliente
- Utilizar a interface Cliente
- v Iniciar sessão e abrir o Cliente
- Obter ajuda

### **Tarefas que pode executar com o Cliente**

O Cliente de MQ Workflow permite executar as seguintes tarefas de listas de trabalhos:

- v Iniciar actividades numa lista de trabalhos
- v Seleccionar os critérios de filtro e de ordenação dos itens nas listas de trabalhos
- v Criar e eliminar listas de trabalhos
- v Forçar a alteração do estado de uma actividade
- v Trabalhar com processos e actividades notificados
- v Eliminar actividades concluídas
- v Monitorizar a evolução de actividades incluídas numa ocorrência de processo

Para além da utilização de listas de trabalhos, a interacção do utilizador no fluxo de trabalho inclui, por exemplo, a alteração do estado de uma actividade.

Pode igualmente trabalhar com esquemas de processo, os quais representam o modelo de fluxo de trabalho criado por um modelador em Buildtime. Para iniciar um processo, pode criar uma ocorrência de processo a partir de um esquema, conforme descrito na secção ["Executar processos com o Cliente de](#page-10-0) [MQ Workflow" na página 3.](#page-10-0)

### <span id="page-17-0"></span>**Iniciar o Cliente**

Antes de iniciar o Cliente, contacte o responsável pela instalação do MQ Workflow para obter informações relativas à configuração do sistema.

Para iniciar o Cliente e visualizar a janela **Iniciar Sessão**, proceda do seguinte modo:

- 1. No menu **Iniciar**, faça clique em **Programas**.
- 2. Faça clique em **MQSeries Workflow**.
- 3. Em seguida, faça clique em **Cliente de MQSeries Workflow**. É apresentada a janela **Iniciar Sessão**.

Para iniciar sessão de Cliente dispõe ainda das seguintes alternativas:

- v Dependendo da instalação de servidor de MQ Workflow, pode utilizar o início de sessão uniformizado para o Cliente de MQ Workflow, em ambiente Windows.
- Introduza o seu ID de utilizador e palavra-passe.

Não é necessário introduzir o sistema ou grupo de sistemas assumido.

Para o primeiro início de sessão, consulte o administrador de sistema para obter informações sobre o preenchimento dos campos.

### **Utilizar a interface de Cliente**

Ao iniciar o Cliente pela primeira vez, é apresentada a janela **Vista da Árvore**, conforme ilustrado na [Figura 1 na página 11](#page-18-0).

A janela **Vista da Árvore** inclui os seguintes elementos:

- v Grupo de Sistemas / Sistema *idutilizador* Indica o grupo de sistemas, o sistema e o ID de utilizador com os quais iniciou sessão.
- v Listas de Esquemas de Processo Inclui todas as listas de esquemas de processo disponíveis.
- v Listas de Ocorrências de Processo Inclui todas as listas de ocorrências de processo disponíveis.
- Listas de Trabalhos Inclui todas as listas de trabalhos disponíveis.

Pode reduzir ou expandir os objectos apresentados na árvore.

<span id="page-18-0"></span>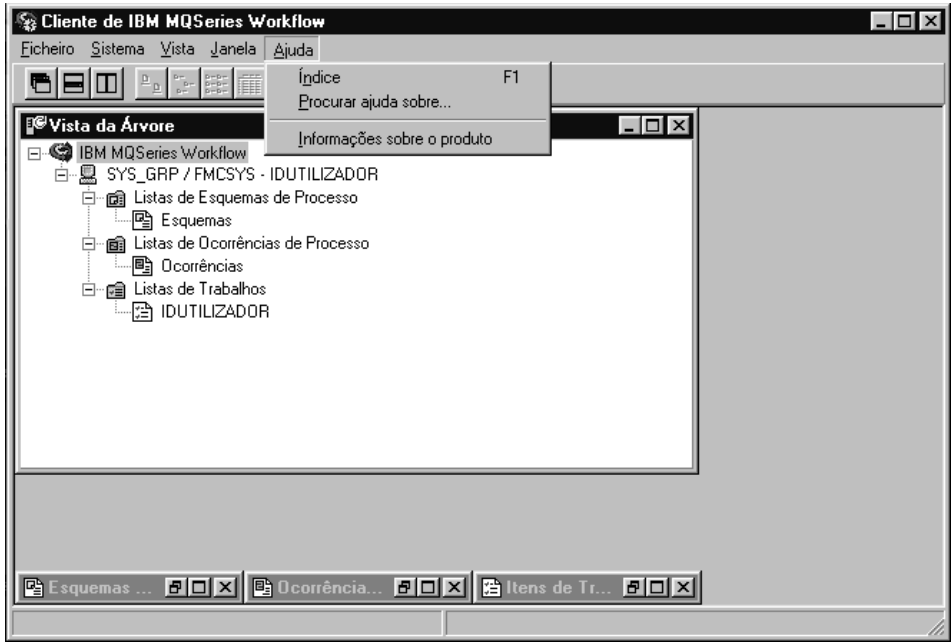

Figura 1. Vista da árvore do Cliente

Dependendo do tipo de janela que se encontra activa, a barra de menus pode apresentar diferentes menus. Por exemplo, conforme ilustrado na Figura 1, existe um menu **Sistema**, para além dos menus **Ficheiro**, **Vista**, **Janela**, **Ajuda**, considerados padrão.

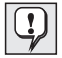

Pode utilizar o menu **Janela** para controlar a visualização das janelas, ver uma lista das janelas activas ou ainda seleccionar a janela pretendida.

Consulte a ajuda em linha para obter informações pormenorizadas sobre como:

- v Seleccionar e anular a selecção de itens numa janela
- v Utilizar menus de atalho
- v Filtrar e ordenar listas de trabalhos
- v Criar e eliminar listas de trabalhos

### **Aceder à ajuda em linha**

O Cliente de MQ Workflow dispõe de um sistema de ajuda em linha. Para consultar estas informações de ajuda, seleccione **Tópicos de ajuda**, no menu Ajuda.

### <span id="page-19-0"></span>**Iniciar sessão com outro ID de utilizador**

Para iniciar sessão com um novo ID de utilizador, no menu **Ficheiro**, faça clique em **Iniciar sessão** e introduza o ID de utilizador e a palavra-passe. Não é necessário introduzir o grupo de sistemas e sistema, uma vez que são utilizados os valores assumidos.

É acrescentado à janela **Vista da Árvore** um novo item com o novo ID de utilizador.

### **Terminar sessão**

Para terminar a sessão de um ID de utilizador, na janela **Vista da Árvore** do menu **Sistema**, faça clique em **Terminar sessão**.

Para iniciar de novo sessão, no menu **Ficheiro** ou no menu de atalho, faça clique em **Iniciar sessão**, conforme ilustrado na Figura 2.

Para sair, no menu **Ficheiro**, faça clique em **Sair**. O funcionamento do cliente é imediatamente interrompido.

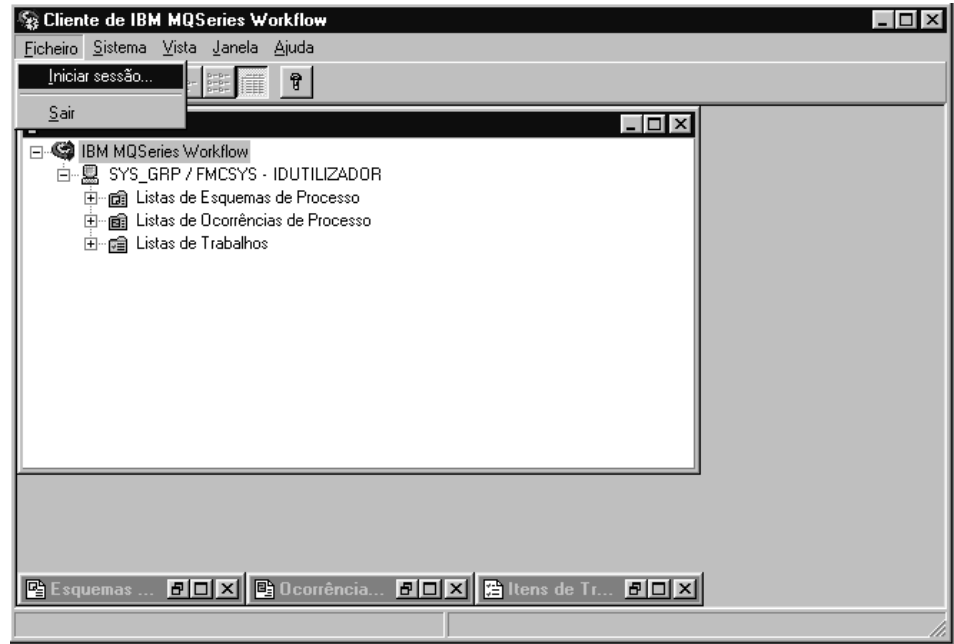

Figura 2. Opções Iniciar sessão <sup>e</sup> Sair

### <span id="page-20-0"></span>**Visualizar informações do utilizador**

A janela **Vista da Árvore** apresenta o Grupo de Sistemas / Sistema em que o utilizador iniciou sessão.

Para abrir a janela **Informações do Utilizador**:

- 1. Na janela **Vista da Árvore**, seleccione o Grupo de Sistemas / Sistema pretendidos.
- 2. No menu **Sistema**, faça clique em **Informações do utilizador**. É apresentada a janela ilustrada na Figura 3.

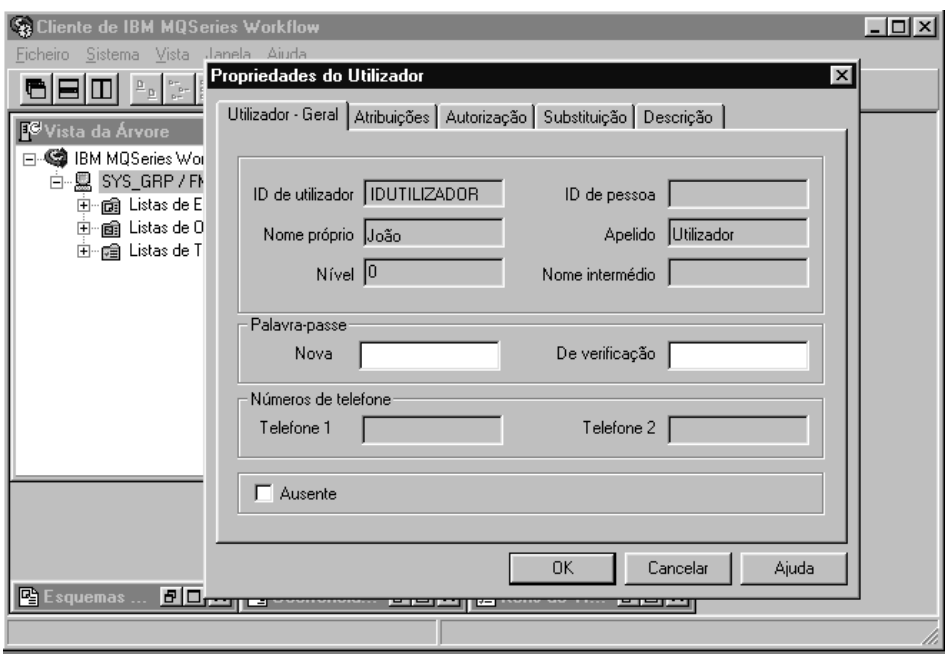

Figura 3. Janela Informações do Utilizador (Propriedades do Utilizador)

Alguns dos campos apresentados na janela **Informações do Utilizador** foram pré-definidos em Buildtime. Esta janela permite apenas visualizar as propriedades do utilizador, não alterá-las. Contudo, pode alterar a sua palavra-passe na página **Utilizador - Geral** da janela **Informações do Utilizador**.

Para obter informações pormenorizadas sobre o conteúdo destes campos, consulte a ajuda em linha.

### <span id="page-22-0"></span>**Capítulo 4. Utilizar listas de trabalhos e itens de trabalho**

Este capítulo contém uma breve introdução ao conceito de listas de trabalhos e explica como pode utilizá-las para realizar as tarefas necessárias. Inclui ainda informações sobre:

- v Como iniciar uma actividade numa lista de trabalhos
- v O estado das actividades
- Utilizar utilitários de suporte

A ajuda em linha contém informações adicionais, por exemplo, sobre como:

- v Controlar a visualização da janela de itens de trabalho
- v Atribuir itens de trabalho
- v Visualizar propriedades dos itens de trabalho
- v Eliminar um item de trabalho
- v Forçar o reinício e forçar a conclusão de um item de trabalho
- v Como actualizar automaticamente a sua lista de trabalhos (Actualizar automaticamente)

### **Iniciar um item de trabalho numa lista de trabalhos**

A janela **Vista da Árvore** apresenta todas as listas de trabalhos actualmente disponíveis para o utilizador. Pode definir diversas listas de trabalhos de modo a separar itens de trabalho relativos a diferentes aspectos do seu trabalho. Pode, por exemplo, criar listas de trabalhos para visualizar itens de trabalho de acordo com o respectivo estado, prioridade ou categoria. Os itens de trabalho pertencentes a uma lista de trabalhos são apresentados na janela **Itens de Trabalho**.

Abra a janela **Itens de Trabalho**. Se estiver minimizada na parte inferior da **Vista da Árvore**, faça duplo clique sobre o título da janela. É apresentada a janela **Itens de Trabalho**, conforme ilustrado na [Figura 4 na página 16.](#page-23-0)

Pode iniciar itens de trabalho:

- v Automaticamente, ou seja, o item de trabalho é iniciado pelo MQ Workflow sem a intervenção do utilizador. Este procedimento aplica-se à primeira ocorrência, quando o item de trabalho é iniciado.
- v Manualmente, ou seja, terá de reiniciar o item de trabalho se não forem satisfeitos os requisitos da condição de saída. O item de trabalho deve apresentar uma indicação de estado **preparado**.

<span id="page-23-0"></span>Para iniciar um item de trabalho:

- 1. Faça duplo clique no item de trabalho ou seleccione um ou vários itens de trabalho a serem iniciados.
- 2. No menu **Actividade**, faça clique em **Iniciar**.

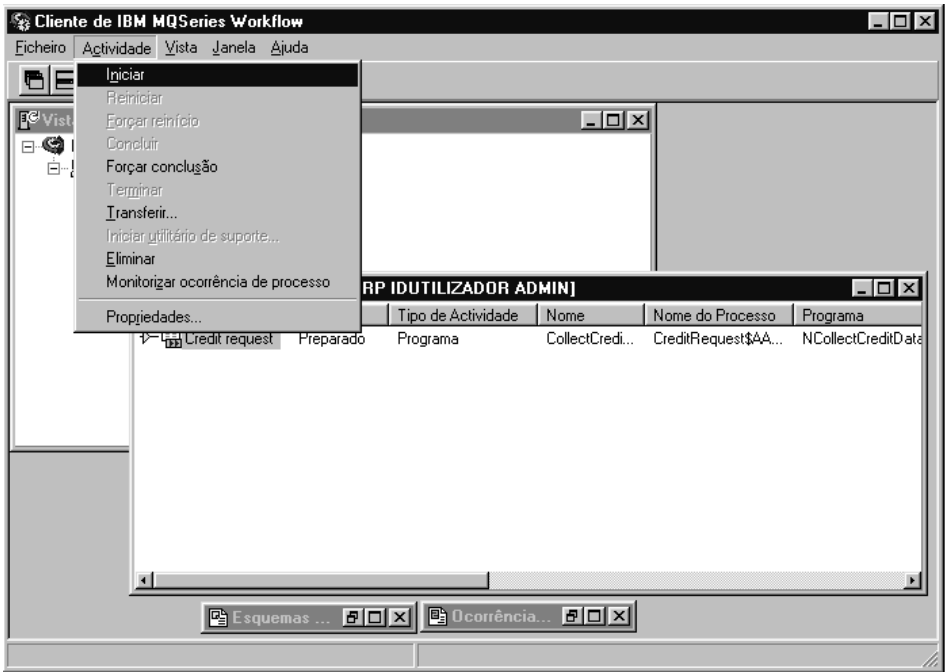

Figura 4. Iniciar um item de trabalho

Ao iniciar um item de trabalho:

- v No caso de uma actividade de programa, é iniciado o programa associado.
- v No caso de uma actividade de processo, é criada e iniciada uma ocorrência do esquema de processo associado, e o contentor de entrada do item de trabalho é preenchido com dados. Os itens de trabalho do processo associado são apresentados nas listas de trabalhos dos utilizadores a quem foi atribuída a respectiva execução.

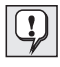

Uma vez iniciado um item de trabalho, não é possível alterar as respectivas propriedades. Se o item de trabalho tiver sido atribuído a vários utilizadores, quando é iniciado por um dos utilizadores especificados, o respectivo estado passa a **desactivado** e **concluído**, nas listas de trabalhos dos restantes utilizadores.

### <span id="page-24-0"></span>**Utilizar utilitários de suporte**

Pode utilizar utilitários de suporte para as actividades incluídas nas suas listas de trabalhos. Os exemplos a seguir apresentados ilustram as situações em que será eventualmente necessária a utilização de um utilitário de suporte:

- v Para visualizar informações de ajuda que tenham sido definidas para determinada actividade.
- v Para visualizar uma lista dos utilizadores que o poderão auxiliar em caso de ocorrência de problemas relacionados com uma actividade.
- v Para localizar informações adicionais. Por exemplo, tem uma actividade na sua lista de trabalhos e é-lhe solicitada a aprovação de um pedido de um cliente. Inicia o programa relativo à actividade mas, para que lhe seja possível aprovar ou rejeitar o pedido, terá de procurar obter mais informações sobre o cliente. Inicia então o utilitário de suporte que se encontra disponível para este pedido, para procurar as informações na base de dados ou pasta apropriada.

Os utilitários de suporte são definidos em Buildtime quando o modelador atribui programas a actividades. Para iniciar um utilitário de suporte, no menu **Actividade**, faça clique em **Iniciar utilitário de suporte**. É apresentada uma janela que indica quais os utilitários de suporte disponíveis. Seleccione o utilitário de suporte apropriado na lista apresentada e faça clique em **Iniciar**. Os utilitários de suporte de MQ Workflow funcionam de forma independente da execução das actividades para as quais são iniciados. Este utilitários encontram-se disponíveis para a actividade, independentemente do estado que esta apresenta.

### **Identificar o tipo e estado de itens de trabalho**

O estado dos itens trabalho é ilustrado na vista **Relatório** da lista de trabalhos.

Os ícones a seguir indicados são facultados para identificar diferentes tipos de actividades, conforme ilustrado na [Figura 5 na página 18](#page-25-0).

<span id="page-25-0"></span>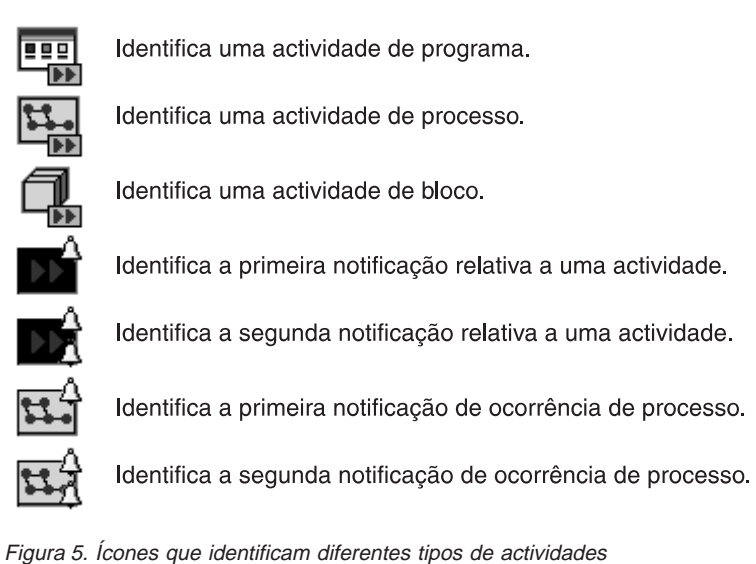

Complementarmente, existe um ícone isolado que indica o estado de um item de trabalho. Para obter uma descrição geral relativa aos ícones, consulte a ajuda em linha.

### <span id="page-26-0"></span>**Capítulo 5. Interagir no Fluxo de Trabalho**

Este capítulo descreve o modo como o utilizador poderá:

- v Forçar a alteração do estado de uma actividade.
- v Trabalhar com as actividades de outras pessoas. Para tal, é necessário deter uma autorização especial. Pode determinar se está ou não autorizado a trabalhar com as actividades de outras pessoas mediante a consulta da página **Informações do Utilizador**, conforme ilustrado na [Figura 3 na](#page-20-0) [página 13](#page-20-0).
- v Trabalhar com notificações.

Para obter informações adicionais ou ainda sugestões e outras informações, consulte a ajuda em linha.

### **Forçar o reinício de um item de trabalho**

Pode forçar o reinício de um item de trabalho de uma actividade de programa ou de uma actividade de processo. O item tem de apresentar a indicação de estado **em execução**, para que seja possível alterá-lo para o estado **preparado**.

Para forçar o reinício, seleccione os itens de trabalho que pretende que sejam reiniciados:

- 1. Faça clique no menu **Actividade**.
- 2. Faça clique em **Forçar reinício**.

Os itens de trabalho seleccionados regressam ao estado **preparado** podendo, a partir deste momento, ser reiniciados. Os itens de trabalho cujo reinício tenha sido forçado utilizam os dados de entrada que foram utilizado na primeira vez que foram iniciados.

### **Forçar a conclusão de um item de trabalho**

Pode forçar a conclusão de um item de trabalho de uma actividade de processo ou de uma actividade de programa. O item tem de apresentar a indicação de estado **preparado** ou **em execução** para que seja possível alterá-lo para o estado **concluído**.

<span id="page-27-0"></span>Para forçar a conclusão de um item de trabalho, seleccione os itens de trabalho cujo estado pretende alterar:

- 1. Faça clique no menu **Actividade**.
- 2. Faça clique em **Forçar conclusão**.

Os programas iniciados para os itens de trabalho que apresentem a indicação de estado **conclusão forçada** continuam em execução até serem explicitamente terminados. Os dados existentes nos contentores de saída dos itens de trabalho só são definidos ou especificados após a conclusão normal dos itens de trabalho.

### **Terminar um item de trabalho**

Pode terminar um item de trabalho de uma actividade de processo ou de uma actividade de programa. O estado do item de trabalho tem de ser **preparado** ou **em execução**.

Para terminar um item de trabalho, seleccione o item cujo estado pretende alterar:

- 1. Faça clique no menu **Actividade**.
- 2. Faça clique em **Terminar**.

Este processo termina a actividade.

### **Trabalhar com itens de trabalho de outros utilizadores**

Seleccione a página **Autorização** da janela **Informações do Utilizador** para visualizar os nomes dos utilizadores cujos itens de trabalho está autorizado a visualizar e a transferir.

Se dispuser da autorização necessária, poderá transferir os itens de trabalho que apresentem a indicação de estado **preparado** ou **suspenso**, de um utilizador para outro. Este procedimento é útil, por exemplo, se não lhe for possível trabalhar com determinado item de trabalho por ausência ou por um aumento no volume de trabalho.

Para determinar os utilizadores elegíveis para a execução de determinado item de trabalho, pode iniciar o monitor de ocorrências de processo, conforme descrito na secção ["Monitorizar a evolução de uma ocorrência de processo" na](#page-33-0) [página 26](#page-33-0).

### <span id="page-28-0"></span>**Trabalhar com notificações**

O componente MQ Workflow Buildtime permite ao modelador de processo especificar um período de tempo no qual:

- v O processo tem de ser concluído.
- v Cada actividade definida para o processo tem de ser concluída.
- v A pessoa que recebe a notificação tem de actuar sobre a mesma.

As pessoas designadas serão notificadas, caso os referidos processos, itens de trabalho e notificações não sejam concluídos no período de tempo especificado. Podem ser enviadas notificações para itens de trabalho e processos que apresentem a indicação de estado **preparado**, **em execução** ou **suspenso**.

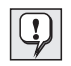

A definição de intervalo, que é definida em MQ Workflow Buildtime, determina a periodicidade do envio das notificações.

### **Trabalhar com actividades e itens de trabalho notificados**

Se determinado item de trabalho de um processo não for concluído no período de tempo especificado, o utilizador a quem o mesmo foi atribuído receberá uma primeira notificação. Se o utilizador que recebe a primeira notificação não actuar sobre a mesma no período de tempo especificado, o administrador do processo recebe uma segunda notificação.

Para obter uma lista dos ícones apresentados, consulte a ajuda em linha.

O ícone apresentado depende do estado do item de trabalho para o qual foi enviada a notificação. O tipo do item de trabalho é apresentado, na vista **Relatório** da lista de trabalhos, como primeira ou segunda notificação, conforme apropriado. A notificação terá o mesmo estado que o item de trabalho ou processo para o qual foi criada.

O estado do item de trabalho é alterado na lista de trabalhos do utilizador a quem o item de trabalho foi atribuído. Na vista **Relatório**, o item de trabalho apresenta uma indicação de estado notificado **preparado**, **em execução** ou **suspenso**.

Quando o problema for resolvido:

v É **forçada a conclusão** do item de trabalho vencido ou é terminado o processo ao qual pertence o item de trabalho vencido. O ícone de notificação é substituído pelo ícone de notificação de conclusão forçada e pode, a partir deste momento, ser eliminado.

- <span id="page-29-0"></span>v O item de trabalho vencido é **concluído**. O ícone de notificação é substituído pelo ícone de notificação concluída e pode, a partir deste momento, ser eliminado.
- v A pessoa que recebeu a notificação terá de seleccionar o ícone de notificação e, no menu **Actividade**, seleccionar a opção **Concluir**. O ícone de notificação pode, a partir deste momento, ser eliminado da lista de trabalhos.

### **Trabalhar com ocorrências de processo notificadas**

Se determinado processo não for concluído no período de tempo especificado, a pessoa definida em MQ Workflow Buildtime como administrador do processo receberá uma notificação.

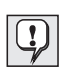

Se em Buildtime não tiver sido especificado qualquer administrador para o processo, a pessoa que iniciar a ocorrência de processo torna-se automaticamente o respectivo administrador, recebendo a notificação.

O administrador do processo recebe um ícone de notificação na sua lista de trabalhos, indicando que o processo atingiu o respectivo tempo limite especificado.

Para obter mais informações, bem como uma lista dos ícones utilizados, consulte a ajuda em linha.

### <span id="page-30-0"></span>**Capítulo 6. Utilizar esquemas de processo e ocorrências de processo**

Este capítulo descreve algumas das tarefas que é possível executar relativamente a esquemas de processo e a ocorrências de processo. São a seguir indicadas as tarefas descritas neste capítulo:

- v Criar uma ocorrência de processo
- v Iniciar uma ocorrência de processo
- v Identificar o estado de uma ocorrência de processo
- v Monitorizar a evolução de uma ocorrência de processo
- v Parar uma ocorrência de processo em execução
- v Retomar uma ocorrência de processo suspensa
- v Reiniciar uma ocorrência de processo concluída ou terminada

A ajuda em linha contém informações adicionais, por exemplo, sobre como:

- v Controlar a visualização das janelas **Esquemas de Processo** e **Ocorrências de Processo**
- v Visualizar dados relativos a um esquema de processo e a uma ocorrência de processo
- v Eliminar um esquema de processo e uma ocorrência de processo
- v Actualizar o estado de esquemas de processo e de ocorrências de processo
- v Controlar a visualização
- v Facultar dados relativos a uma ocorrência de processo

#### **Introdução a esquemas de processo e ocorrências de processo**

O modelador cria um esquema de processo em Buildtime e, em seguida, importa-o em Runtime. A versão importada e convertida é designada por esquema de processo. Em Runtime, são definidas listas de esquemas de processo para inclusão dos esquemas de processo criados. Utilize a janela **Esquemas de Processo** para visualizar todos os esquemas de processo incluídos numa lista de esquemas de processo definida.

Para iniciar uma ocorrência de processo, é necessário, em primeiro lugar, criar uma ocorrência de processo a partir de um esquema de processo. A ocorrência de processo criada poderá então ser iniciada.

Pode igualmente optar por criar e iniciar a ocorrência de processo num único passo, fazendo clique em **Criar e iniciar ocorrência de processo** no menu **Processo**. Neste caso, terá de utilizar o nome da ocorrência de processo facultado pelo sistema.

### <span id="page-31-0"></span>**Criar uma ocorrência de processo**

Para cada processo que o utilizador pode iniciar é apresentado um esquema de processo na janela **Esquemas de Processo**. Se a janela **Esquemas de Processo** estiver minimizada na parte inferior da janela Cliente de MQ Workflow, faça duplo clique no respectivo título. É apresentada a janela **Esquemas de Processo**, conforme ilustrado na [Figura 6 na página 25.](#page-32-0)

Para criar uma ocorrência de processo, proceda do seguinte modo:

- 1. Seleccione um esquema de processo, fazendo clique no esquema pretendido.
- 2. No menu **Processo**, faça clique em **Criar ocorrência**.

Para cada um dos esquemas seleccionados, é criada uma ocorrência de processo com a indicação de estado **preparado**. A ocorrência de processo adopta o nome do esquema de processo importado, acrescido de um sufixo exclusivo. O nome e a descrição da ocorrência são editáveis.

Uma ocorrência de processo contém os itens de trabalho para as pessoas a quem estes foram atribuídos, de acordo com a definição do processo. Pode igualmente conter subprocessos. Todos os itens de trabalho que apresentem a indicação de estado **preparado** são apresentados nas listas de trabalhos das pessoas a quem foram atribuídos. Isto aplica-se a todos os itens de trabalho de todas as ocorrências de processo em execução.

<span id="page-32-0"></span>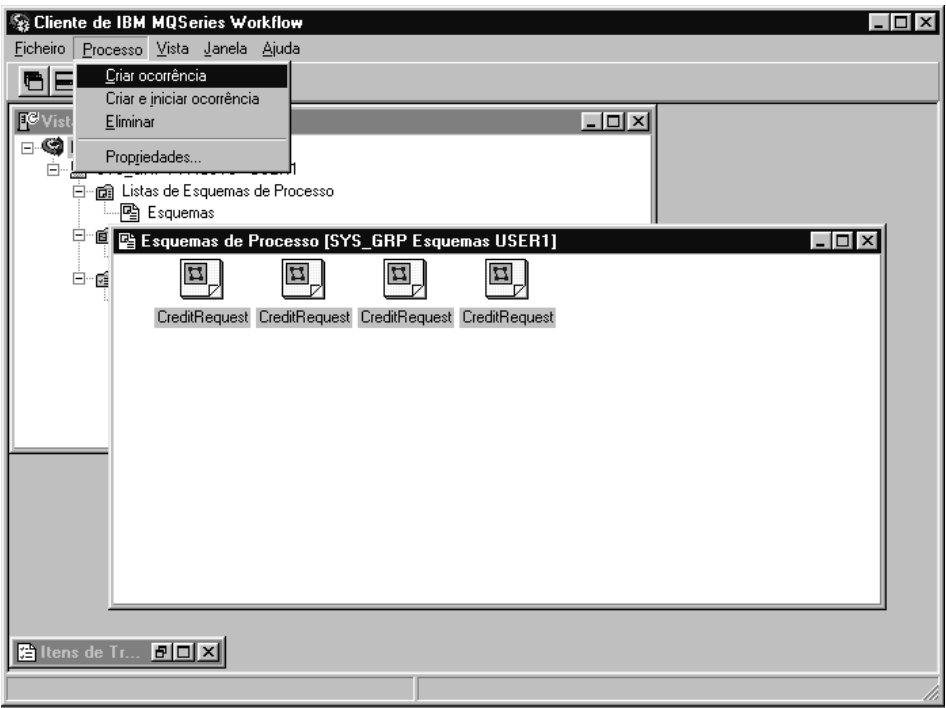

Figura 6. Janela Esquemas de Processo

Uma vez criada, a ocorrência de processo deixa de ser afectada por quaisquer alterações efectuadas ao modelo ou esquema em que a mesma se baseia. Nesta altura, ainda não são criadas ocorrências dos subprocessos. Quando é iniciado um item de trabalho de processo, é criada e automaticamente iniciada uma ocorrência do processo ao qual o item se refere.

O Runtime permite definir listas de ocorrências de processo para inclusão das ocorrências de processo criadas. Utilize a janela **Ocorrências de Processo** para visualizar as ocorrências de processo que se encontram disponíveis.

### **Iniciar uma ocorrência de processo**

Para iniciar uma ocorrência de processo que apresente uma indicação de estado **preparado** na vista dos **Ícones** ou de **Relatório** da janela **Ocorrências de Processo**, proceda do seguinte modo:

v Faça duplo clique na ocorrência de processo pretendida.

<span id="page-33-0"></span>Caso não exijam a introdução de dados especiais, as ocorrências de processo seleccionadas são iniciadas e os itens de trabalho iniciados são colocados nas listas de trabalhos dos utilizadores a quem foram atribuídos. Os itens de trabalho que tenham sido definidos para ser automaticamente iniciados são imediatamente iniciados, assim que o primeiro utilizador atribuído inicia sessão.

Durante a inicialização de MQ Workflow, a ocorrência de processo passa ao estado **em execução**.

Para obter informações sobre o estado de uma ocorrência de processo, consulte a ajuda em linha.

### **Facultar dados relativos a uma ocorrência de processo**

Em MQ Workflow Buildtime é atribuída a cada processo uma estrutura de dados de entrada. Para facultar valores para os membros de estruturas de dados, o modelador do processo pode definir a abertura da janela **Estrutura de Dados de Entrada**, quando a ocorrência de processo é iniciada.

Esta janela é apresentada quando:

- v A ocorrência de processo contém um nó origem.
- v A ocorrência de processo foi definida com o selector **Pedir dados no início do processo** activo.
- v A estrutura de dados do contentor de entrada do processo inclui outros membros complementares à estrutura de dados assumida.

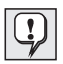

Só pode introduzir ou editar dados quando inicia a ocorrência de processo pela primeira vez. Quando determinada ocorrência de processo é reiniciada ou retomada, não é solicitada a introdução de quaisquer dados. São utilizados os dados introduzidos ou editados quando o programa foi iniciado pela primeira vez.

### **Monitorizar a evolução de uma ocorrência de processo**

É facultado um monitor de ocorrências de processo que permite ao utilizador visualizar a evolução de uma ocorrência de processo. Pode utilizar o monitor de ocorrências de processo em qualquer ocorrência incluída na janela **Ocorrências de Processo**. Para utilizar o monitor de ocorrências de processo:

- 1. Faça clique com o botão direito do rato na ocorrência de processo que pretende monitorizar.
- 2. Faça clique em **Monitorizar**.

<span id="page-34-0"></span>Uma vista em diagrama apresenta as actividades que constituem a ocorrência de processo, conforme foram criadas em Buildtime. O monitor de ocorrências de processo indica as actividades e respectivos estados. Para obter uma lista dos ícones de estado e respectivo significado, consulte a ajuda em linha.

Para visualizar as propriedades de uma actividade:

- 1. Faça clique com o botão direito do rato na actividade.
- 2. Em seguida, faça clique em **Propriedades da actividade**.

Este processo abre a janela **Propriedades da Actividade**. Pode seleccionar as informações que pretende que sejam apresentadas, fazendo clique no separador apropriado. Por exemplo, o separador **Pessoal** apresenta uma lista de IDs de utilizador. A lista contém os IDs dos utilizadores a quem foi atribuída a actividade ou, se a actividade já tiver sido iniciada, o ID do utilizador que iniciou a actividade.

O monitor de processos apresenta igualmente os conectores de controlo, que são responsáveis pela sequência das actividades dentro de um processo. Para obter uma lista das cores dos conectores e respectivo significado, consulte a ajuda em linha.

Os blocos também são apresentados no monitor do processo. Faça duplo clique num ícone de bloco para abrir um novo monitor que ilustra as actividades incluídas no bloco.

### **Parar uma ocorrência de processo em execução**

Poderá parar uma ocorrência de processo se, por exemplo, verificar que iniciou a ocorrência de processo incorrecta, ou se um ou vários utilizadores se encontrarem ausentes. Será preferível parar a ocorrência antes da respectiva conclusão porque, uma vez que a mesma não pode prosseguir, poderá assim evitar o envio de uma série de notificações. Seleccione a ocorrência de processo pretendida e, em seguida, no menu **Processo**, seleccione uma das seguintes opções:

- v Faça clique em **Suspender** se a ocorrência de processo tiver sido iniciada e pretender pará-la temporariamente.
- v Faça clique em **Suspender tudo** para suspender uma ocorrência de processo e respectivos subprocessos.

### <span id="page-35-0"></span>**Terminar uma ocorrência de processo**

Para parar imediatamente uma ocorrência de processo com a indicação de estado **em execução** ou **suspenso**, seleccione a ocorrência de processo pretendida:

v No menu **Processo**, faça clique em **Terminar**.

A interrupção de uma ocorrência implica igualmente a interrupção dos respectivos subprocessos, ou seja, das ocorrências iniciadas por itens de trabalho do processo. É interrompida a execução da ocorrência de processo e é **forçada a conclusão** de quaisquer itens de trabalho, eventualmente gerados pela mesma em listas de trabalhos. Os programas que tenham sido iniciados para os itens de trabalho terão de ser explicitamente interrompidos. Caso contrário, a respectiva execução prosseguirá, embora não ocorram quaisquer actividades de navegação adicionais. Os dados por eles produzidos não serão utilizados, uma vez que a ocorrência foi terminada. Os itens de trabalho que ainda não tenham sido iniciados passam ao estado **concluído**. A ocorrência de processo não é eliminada podendo, posteriormente, ser **reiniciada** ou **eliminada**.

### **Retomar uma ocorrência de processo suspensa**

Se pretender retomar uma ocorrência de processo que apresente uma indicação de estado **suspenso**, seleccione a ocorrência de processo pretendida e, em seguida, no menu **Processo**, seleccione uma das seguintes opções:

- v **Retomar**, para retomar a ocorrência de processo, mas não os respectivos subprocessos
- v **Retomar tudo**, para retomar uma ocorrência de processo e todos os respectivos subprocessos

As ocorrências seleccionadas regressam ao estado **em execução**, sendo retomadas a partir do ponto em que foram suspensas. Não lhe é pedida a introdução de novos valores. O MQ Workflow analisa as informações do contentor obtidas até ao momento, incluindo os dados de saída dos itens de trabalho concluídos após a suspensão, e a navegação prossegue:

- v Os itens de trabalho suspensos regressam ao estado **preparado**.
- v Os itens de trabalho cujos programas tenham sido concluídos apresentam agora a indicação de estado **concluído**.
- v Os itens de trabalho cujos programas ainda se encontrem em execução apresentam a indicação de estado **em execução** e prosseguem até à respectiva conclusão.

### <span id="page-36-0"></span>**Reiniciar uma ocorrência de processo concluída ou terminada**

Para reiniciar ocorrências de processo com a indicação de estado **concluído** ou **terminado**, seleccione a ocorrência de processo pretendida e, no menu **Processo**, faça clique em **Reiniciar**.

A ocorrência de processo é reiniciada desde o princípio, independentemente do ponto em que se encontrava quando foi terminada. Para o reinício de uma ocorrência de processo, são utilizados os dados do contentor de entrada do primeiro início da ocorrência de processo.

Para mais informações sobre as tarefas que pode executar através do módulo Cliente, consulte a ajuda em linha, conforme descrito na secção ["Aceder à](#page-18-0) [ajuda em linha" na página 11.](#page-18-0)

### <span id="page-38-0"></span>**Apêndice. Informações Especiais**

Estas informações foram desenvolvidas para produtos e serviços disponíveis nos Estados Unidos da América. É possível que a IBM não venha a disponibilizar noutros países os produtos, serviços ou módulos referidos neste documento. Consulte o seu representante de vendas IBM local para obter informações sobre os produtos e serviços actualmente disponíveis na sua área. Quaisquer referências a programas, produtos ou serviços IBM, não significam que apenas esses programas, produtos ou serviços IBM possam ser utilizados. Qualquer outro produto, programa ou serviço funcionalmente equivalente poderá ser utilizado em substituição daqueles, desde que não infrinja quaisquer direitos de propriedade intelectual da IBM. Contudo, o utilizador será considerado responsável pela avaliação e verificação do funcionamento de qualquer produto, programa ou serviço não IBM.

Neste documento podem ser feitas referências a patentes ou a pedidos de patente pendentes. O facto de estas informações lhe serem fornecidas não lhe confere quaisquer direitos sobre essas patentes. Todos os pedidos de informações sobre licenças deverão ser endereçados a:

IBM Director of Licensing IBM Corporation North Castle Drive Armonk, NY 10504-1785 U.S.A.

Para obter informações sobre licenças relativas a DBCS (double-byte character set) deverá contactar o IBM Intellectual Property Department do seu país ou enviar o seu pedido, por escrito, para:

IBM World Trade Asia Corporation Licensing 2-31 Roppongi 3-chome, Minato-ku Tokyo 106, Japan

**O parágrafo seguinte não se aplica ao Reino Unido nem a qualquer outro país onde estas cláusulas sejam incompatíveis com a lei local:** A INTERNATIONAL BUSINESS MACHINES CORPORATION FORNECE ESTA PUBLICAÇÃO "TAL COMO ESTÁ" SEM QUALQUER GARANTIA, QUER EXPLÍCITA QUER IMPLÍCITA, INCLUINDO, MAS NÃO SE LIMITANDO, ÀS GARANTIAS IMPLÍCITAS DE NÃO INFRACÇÃO, COMERCIALIZAÇÃO OU ADEQUAÇÃO A UM DETERMINADO FIM. Alguns Estados não permitem a exclusão de garantias, quer explícitas quer implícitas, em determinadas transacções; esta declaração pode, portanto, não se aplicar ao seu caso.

É possível que esta publicação contenha imprecisões técnicas ou erros de tipografia. A IBM permite-se fazer alterações periódicas às informações aqui contidas; essas alterações serão incluídas nas posteriores edições desta publicação. A IBM permite-se fazer aperfeiçoamentos e/ou alterações aos produto(s) e/ou programa(s) descritos nesta publicação a qualquer momento, sem aviso prévio.

Os utilizadores que possuam uma licença relativa a este programa e que pretendam obter mais informações sobre o mesmo, com o objectivo de permitir (i) a troca de informações entre programas criados de forma independente e outros (incluindo este) e (ii) a utilização recíproca das informações obtidas por troca, deverão contactar:

IBM Deutschland Informationssysteme GmbH Department 3982 Pascalstrasse 100 70569 Stuttgart Germany

Tais informações poderão encontrar-se disponíveis, sujeitas aos termos e condições apropriados incluindo, nalguns casos, o pagamento de uma taxa.

O programa licenciado descrito nestas informações, bem como todos os respectivos materiais licenciados disponíveis, são fornecidos pela IBM nos termos do Acordo de Cliente IBM ou de qualquer outro acordo equivalente existente entre as partes.

Os dados relativos ao desempenho aqui referidos foram obtidos num ambiente controlado. Consequentemente, os resultados obtidos em qualquer outro ambiente podem variar significativamente. É possível que algumas das medições efectuadas tenham sido efectuadas em sistemas de nível de desenvolvimento, não existindo qualquer garantia de que as mesmas sejam idênticas às geralmente obtidas em sistemas de comercialização geral. Além disso, é possível que algumas medições correspondam a estimativas, obtidas por extrapolação. Os resultados reais podem variar. Os utilizadores do presente documento deverão verificar os dados aplicáveis ao seu ambiente específico.

As informações relativas a produtos não IBM foram obtidas junto de fornecedores dos referidos produtos, respectivos anúncios publicados ou outras fontes publicamente disponíveis. A IBM não efectuou quaisquer testes aos referidos produtos e não pode, portanto, confirmar a exactidão do desempenho, compatibilidade ou quaisquer outras pretensões inerentes a produtos não IBM. As questões relativas à capacidade de produtos não IBM deverão ser endereçadas aos fornecedores dos referidos produtos.

Quaisquer declarações relacionadas com orientações ou intenções futuras da IBM estão sujeitas a alteração ou remoção sem aviso prévio, representando apenas objectivos ou finalidades.

Estas informações destinam-se apenas a efeitos de planeamento. As informações incluídas no presente documento estão sujeitas a alterações, anteriores à disponibilização dos produtos nelas descritos.

Estas informações contêm exemplos de dados e relatórios utilizados em operações diárias de negócio. Para ilustrar estas situações da melhor forma possível, os exemplos incluem nomes de indivíduos, empresas, marcas e produtos. Todos estes nomes são fictícios e qualquer semelhança com os nomes e endereços utilizados por outras empresas são mera coincidência.

#### LICENÇA DE DIREITOS DE AUTOR:

Estas informações contêm programas de aplicação exemplo em linguagem fonte, que ilustram as técnicas de programação em diversas plataformas operativas. O utilizador está autorizado a copiar, modificar ou distribuir os referidos programas exemplo em qualquer formato, sem obrigação de pagamento de qualquer encargo à IBM, para efeitos de desenvolvimento, utilização, marketing ou distribuição de programas de aplicação em conformidade com a interface de programação de aplicações da plataforma operacional para a qual os programas exemplo foram desenvolvidos. Estes exemplos não foram testados de forma exaustiva, sob todas as condições possíveis. Consequentemente, a IBM não pode garantir ou confirmar a fiabilidade, adequabilidade ou funcionamento dos referidos programas. O utilizador está autorizado a copiar, modificar ou distribuir os referidos programas exemplo sob qualquer formato, sem obrigação de pagamento de qualquer encargo à IBM, para efeitos de desenvolvimento, utilização, comercialização ou distribuição de programas de aplicação em conformidade com as interfaces de programação de aplicações IBM.

Cada cópia ou porção dos referidos programas exemplo, ou de quaisquer trabalhos derivados, terá de incluir informações especiais sobre direitos de autor, expressas da seguinte forma:

© (nome da sua empresa) (ano). Partes deste código derivam de Programas Exemplo da IBM Corp. © Copyright IBM Corp. 1993, 1999. Todos os direitos reservados.

A visualização em linha das actuais informações poderá originar a não visualização de fotografias e ilustrações a cor.

### <span id="page-41-0"></span>**Marcas Comerciais**

Os termos seguintes são marcas comerciais da IBM Corporation nos Estados Unidos e/ou noutros países:

- $\cdot$  IBM
- MQSeries

Lotus Notes é uma marca comercial registada e Domino e Lotus Go Webserver são marcas comerciais da Lotus Development Corporation.

Microsoft, Windows, Windows NT e os logotipos Windows são marcas comerciais registadas da Microsoft Corporation.

UNIX é uma marca comercial registada nos Estados Unidos e noutros países, licenciada exclusivamente através da X/Open Company Limited.

ActionMedia, LANDesk, MMX, Pentium e ProShare são marcas comerciais ou marcas comerciais registadas da Intel Corporation nos Estados Unidos e noutros países.

Java, bem como todas as marcas comerciais e logotipos baseados em Java são marcas comerciais ou marcas comerciais registadas da Sun Microsystems, Inc. nos Estados Unidos e/ou noutros países.

Outros nomes de empresas, produtos e de serviços podem ser marcas comerciais ou marcas de serviços de terceiros.

# <span id="page-42-0"></span>**Glossário**

Este glossário define os termos e abreviaturas relevantes utilizados nesta publicação. Se não encontrar aqui o termo que procura, consulte o índice remissivo ou o *IBM Dictionary of Computing*, New York: McGraw-Hill, 1994.

### **A**

**actividade.** Um dos passos que constitui um modelo de processo. Este pode ser uma actividade de programa, uma actividade de processo ou uma actividade de bloco.

**actividade bifurcada.** Actividade origem de múltiplos conectores de controlo.

**actividade composta.** Actividade constituída por outras actividades. As actividades compostas podem ser actividades de bloco e actividades de grupo.

**actividade de bloco.** Actividade composta constituída por um grupo de actividades que podem ser ligadas através de conectores de dados e de controlo. As actividades de bloco são utilizadas na implementação de um ciclo Executar-Até; todas as actividades incluídas na actividade de bloco são processadas até ao momento em que a condição de saída da actividade de bloco é avaliada como verdadeira. Consultar também *actividade composta*

**actividade de início.** Actividade que não possui qualquer conector de controlo de entrada.

**actividade de processo.** Actividade que constitui um modelo de processo. Quando uma actividade de processo é executada, é criada e executada uma ocorrência do modelo de processo.

**actividade de programa.** Actividade executada por um programa registado. O início da actividade invoca o programa. Comparar com *actividade de processo*.

**actividade final.** Actividade que não dispõe de um conector de controlo de saída.

**actividade padrão.** Actividade única e simples de uma actividade de grupo a partir da qual são criadas em tempo de execução múltiplas ocorrências, designadas por ocorrências de actividade padrão.

**administrador do processo.** Utilizador que corresponde ao administrador de determinada ocorrência de processo. O administrador está autorizado a executar todas as operações de uma ocorrência de processo. O administrador é igualmente o ponto destino da notificação e resolução de pessoal.

**administrador do sistema.** (1) Função predefinida que concede todas as autorizações que podem ser atribuídas a um utilizador num sistema MQ Workflow. (2) A pessoa, numa instalação de computadores, que concebe, controla e gere a utilização do sistema de computador.

**API.** Interface de programação de aplicações.

**API de contentores.** API de MQ Workflow que permite aos programas executados sob o controlo de MQ Workflow a obtenção de dados dos contentores de entrada e de saída da actividade, bem como o arquivo de dados no contentor de saída da actividade.

**API de monitor de processo.** Interface de programação de aplicações que permite às aplicações a implementação de funções de monitor de ocorrências de processo.

**atribuição de recursos específicos.** Método de atribuição de recursos a processos ou actividades, mediante a especificação dos respectivos IDs de utilizador.

**atribuição dinâmica de pessoal.** Método de atribuição de pessoal a uma actividade através da especificação de critérios, tais como função, organização ou nível. Quando determinada actividade passa ao estado preparado, esta é enviada a todos os utilizadores que se enquadrem nos critérios de selecção. Consultar também *nível*, *organização*, *administrador do processo* e *função*.

**autorização.** Atributos de definição de pessoal de um utilizador que determinam o respectivo nível de autoridade em MQ Workflow. O administrador do sistema tem autorização para executar todas as funções.

### **B**

**Buildtime.** Componente de MQ Workflow que integra uma interface gráfica de utilizador destinada à criação e gestão de modelos de fluxo de trabalho, administração de recursos e definições de rede do sistema.

### **C**

**cardinalidade.** (1) Atributo de uma relação que descreve a quantidade de membros nela incluídos. Existem quatro tipos de cardinalidade: Um-para-um, um-para-muitos, muitos-para-muitos e muitos-para-um. (2) Número de linhas numa tabela de base de dados ou número de valores diferentes existentes numa coluna de uma tabela de base de dados.

**categoria do processo.** Atributo que pode ser especificado por um modelador de processo para determinado modelo de processo, de modo a limitar o conjunto de utilizadores que estão autorizados a executar funções nas ocorrências de processo apropriadas.

**cliente padrão.** Componente de MQ Workflow que permite criar e controlar ocorrências de processo, trabalhar com listas de trabalhos e itens de trabalho, bem como manipular os dados pessoais do utilizador que iniciou sessão.

**colector.** Símbolo que representa o contentor de saída de um processo ou actividade de bloco.

**condição de início.** (1) Expressão lógica que especifica se a actividade está ou não concluída. (2) Condição que determina se uma actividade que apresente conectores de controlo de entrada pode ou não ser iniciada após a avaliação de todos os respectivos conectores de controlo de entrada.

**condição de transição.** Expressão lógica associada a um conector de controlo condicional. Se especificada, tem de ser verdadeira para que o controlo acompanhe o conector de controlo associado. Consultar também *conector de controlo*.

**conector de controlo.** Define o fluxo potencial entre dois nós do processo. O fluxo de controlo real é determinado em tempo de execução com base no valor ″verdadeiro″ das condições de transição associadas ao conector de controlo.

**conector de controlo assumido.** Representação gráfica de um conector de controlo padrão, ilustrada no diagrama do processo. Se nenhum outro percurso de controlo for válido, o controlo acompanha este conector.

**conector de dados.** Define o fluxo dos dados entre contentores.

**conjunto de itens de trabalho de um utilizador.** Todos os itens de trabalho atribuídos a um utilizador.

**contentor de dados.** Arquivo dos dados de entrada e de saída de uma actividade ou processo. Consultar *contentor de entrada* e *contentor de saída*.

**contentor de entrada.** Arquivo de informações utilizadas como dados de entrada para uma actividade ou processo. Consultar também *origem* e *definição de correspondência de dados*.

**contentor de saída.** Arquivo dos dados produzidos por uma actividade ou processo para utilização por outras actividades ou para avaliação de condições. Consultar também *colector*.

**converter.** Acção que converte um modelo de processo num esquema de processo de Runtime.

**coordenador.** Função predefinida que é automaticamente atribuída ao utilizador definido como coordenador de uma função.

### **D**

**dados relevantes para o processo.** Dados utilizados para controlar a sequência de actividades de uma ocorrência de processo.

#### **definição de correspondência de dados.**

Relativamente a um contentor de dados, especifica a definição de correspondência de dados entre os campos do contentor origem associado e o contentor destino associado.

**definição de processo.** Sinónimo de *modelo de processo*.

**diagrama de processo.** Representação gráfica de um processo que ilustra as propriedades de um modelo de processo.

**domínio.** Conjunto de grupos de sistemas MQ Workflow que possuem o mesmo meta-modelo, partilham as mesmas informações de pessoal e informações de topologia. As comunicações entre os componentes do domínio são realizadas via fila de mensagens.

### **E**

**esquema de processo.** Formato fixo de um modelo de processo a partir do qual podem ser criadas ocorrências processo. Corresponde ao formato importado e convertido em Runtime de MQ Workflow. Consultar também *ocorrência de processo*.

**estado do processo.** O estado de uma ocorrência de processo.

**estrutura de dados.** Entidade identificada que é constituída por um conjunto de membros de

estrutura de dados. Os contentores de entrada e de saída são definidos pela respectiva referência a uma estrutura de dados e adoptam o esquema do tipo da estrutura de dados referenciada.

**exportação.** Utilitário de MQ Workflow para obtenção de informações da base de dados de MQ Workflow e respectiva disponibilização em formato FDL (MQ WorkflowDefinition Language) ou HTML. Comparar com *importação*.

**expressão lógica.** Expressão constituída por operadores e operandos que, quando avaliada, dá origem a um resultado verdadeiro, falso ou número inteiro. (Os números inteiros diferentes de zero equivalem a um resultado falso.) Consultar também *condição de saída* e *condição de transição*.

### **F**

**(FDL) MQ Workflow Definition Language.** A linguagem utilizada na troca de informações de MQ Workflow entre os grupos de sistemas MQ Workflow. Esta linguagem é utilizada pelas funções de importação e de exportação de MQ Workflow e contém as definições de fluxo de trabalho relativas a pessoal, programas, estruturas de dados e topologia. Isto permite a componentes não MQ Workflow interagir com o MQ Workflow. Consultar também *exportação* e *importação*.

**fila de mensagens.** Técnica de comunicações que utiliza mensagens assíncronas nas comunicações entre os componentes de software.

**fluxo de trabalho.** Sequência de actividades executadas em conformidade com os processos comerciais de uma empresa.

**fórmula.** Em Lotus Notes, expressão matemática utilizada, por exemplo, para seleccionar documentos numa base de dados ou para calcular valores para serem apresentados.

**formulário.** Em Lotus Notes, um formulário controla a forma como as informações são introduzidas em Lotus Notes, bem como a respectiva visualização e impressão.

**função.** Responsabilidades que são atribuídas a membros de pessoal. Trata-se de um dos critérios que podem ser utilizados para atribuição dinâmica de actividades a utilizadores.

### **G**

**gestão de processo.** Tarefas do componente Runtime de MQ Workflow associadas a ocorrências de processo. Estas tarefas consistem na criação, início, suspensão, retoma, terminação, reinício e eliminação de ocorrências de processos.

**gestor.** Função predefinida, que é automaticamente atribuída ao utilizador definido como chefe de uma organização.

**grupo de sistemas.** Conjunto de sistemas de MQ Workflow que partilham a mesma base de dados.

# **I**

**ID de utilizador.** Cadeia alfanumérica que identifica de forma exclusiva um utilizador de MQ Workflow.

**importação.** Utilitário de MQ Workflow que aceita informações em formato FDL (MQ Workflow definition language) e as coloca numa base de dados de MQ Workflow. Comparar como *exportação*.

#### **interface de programação de aplicações (API).**

Interface facultada pelo gestor de fluxo de trabalho de MQ Workflow que permite aos programas solicitar serviços do gestor de fluxo de trabalho de MQ Workflow. Os serviços são facultados de forma síncrona.

**item de trabalho.** Representação do trabalho a ser executado no contexto de uma actividade numa ocorrência de processo.

**item de trabalho de notificação.** Item de trabalho que representa uma notificação de processo ou actividade.

### **L**

**lista de esquemas de processo.** Conjunto de esquemas de processo que foram seleccionados e ordenados de acordo com critérios definidos pelo utilizador.

**lista de ocorrências de processo.** Conjunto de ocorrências de processo que são seleccionadas e ordenadas de acordo com critérios definidos pelo utilizador.

**lista de trabalho.** Lista dos itens de trabalho atribuídos a um utilizador, obtidos a partir de um sistema de gestão de fluxo de trabalho.

### **M**

**membro de estrutura de dados.** Uma das variáveis que constituem uma estrutura de dados.

**membro de estrutura de dados predefinido.** Membro de uma estrutura de dados predefinido pelo MQ Workflow e utilizado nas comunicações entre as aplicações de utilizador e o MQ Workflow Runtime.

#### **membro de informações de actividade.**

Membro de estrutura de dados predefinido, associado às características de funcionamento de uma actividade.

**membro fixo.** Membro de estrutura de dados predefinido que faculta informações sobre a actividade actual. O valor de um número fixo é definido pelo gestor de fluxo de trabalho de MQ Workflow.

**modelo de fluxo de trabalho.** Sinónimo de *modelo de processo*.

**modelo de processo.** Conjunto de processos representados num modelo de processo. Os processos são representados em formato gráfico no diagrama do processo. O modelo de processo contém as definições relativas a pessoal, programas e estruturas de dados associados às actividades do processo. Após a importação e conversão do modelo de processo num esquema de processo, este poderá ser executado múltiplas vezes, conforme pretendido. *Modelo de fluxo de trabalho* e *definição de processo* são sinónimos.

**monitor de ocorrência de processo.**

Componente Cliente de MQ Workflow que ilustra graficamente o estado de determinada ocorrência de processo.

### **N**

**navegação.** Passagem de uma actividade concluída para actividades subsequentes num processo. Os percursos seguidos são determinados por conectores de controlo, respectivas condições de transição associadas e pelas condições de início das actividades. Consultar também *conector de controlo*, *condição de saída*, *condição de transição* e *condição de início*.

**nível.** Algarismo de 0 a 9 que é atribuído a cada utilizador numa base de dados de MQ Workflow. O utilizador responsável pela definição de pessoal em Buildtime pode atribuir a estes algarismos um significado específico como, por exemplo, categoria ou experiência. O nível consiste num dos critérios que podem ser utilizados para atribuir dinamicamente actividades a utilizadores.

**nó.** (1) Nome genérico atribuído a actividades dentro de um diagrama de processo. (2) Imagem de sistema operativo que funciona como sistema central dos sistemas MQ Workflow.

**nome qualificado.** Nome que inclui todos os nomes da sequência hierárquica acima do membro da estrutura ao qual o nome se refere, bem como o nome do próprio membro.

**notificação.** Função de MQ Workflow que permite notificar um utilizador designado quando determinado processo ou actividade não é concluído no período de tempo especificado.

## **O**

**ocorrência de processo.** Ocorrência de um processo a ser executada no componente Runtime de MQ Workflow.

**organização.** Unidade administrativa de uma empresa. A organização corresponde a um dos critérios que podem ser utilizados para atribuição dinâmica de actividades a pessoas. Consultar *organização secundária* e *organização principal*.

**organização principal.** Organização dentro da hierarquia de unidades administrativas de uma empresa que possui uma ou várias organizações secundárias. Uma organização secundária encontra-se um nível abaixo da respectiva organização principal na hierarquia. Comparar com *organização secundária*.

**organização secundária.** Organização, dentro da hierarquia de unidades administrativas de uma empresa, que possui uma organização principal. Cada organização secundária pode ter uma organização principal e diversas organizações secundárias. A principal encontra-se um nível acima na hierarquia. Comparar com *organização principal*.

**origem.** Símbolo que representa o contentor de entrada de um processo ou actividade de bloco.

### **P**

**pessoa.** Membro do pessoal de uma empresa definido na base de dados de MQ Workflow.

**pista de auditoria.** Tabela relacional existente na base de dados, que contém uma entrada para cada acontecimento principal ocorrido durante a execução de uma ocorrência de processo.

**ponto de variação.** Ponto no qual um conector se inicia, termina ou muda de direcção.

**processo.** Utilizado como sinónimo de modelo de processo e de ocorrência de processo. O significado real é normalmente derivado do contexto.

**processo de nível superior.** Ocorrência de processo que não corresponde a um subprocesso e que é iniciada a partir de uma lista de ocorrências de processo de utilizador ou a partir de um programa de aplicação.

**processo principal.** Ocorrência de processo que contém a actividade de processo que iniciou o processo como um subprocesso.

**program execution agent (PEA).** Componente de MQ Workflow que gere a implementação de actividades de programas, como, por exemplo, ficheiros .EXE e .DLL.

**programa.** Aplicação baseada em computador que funciona como implementação de uma actividade de programa ou como utilitário de suporte. As actividades de programa fazem referência a programas executáveis, utilizando os nomes lógicos associados a programas no registo de programas de MQ Workflow. Consultar também *registo de programa*.

# **R**

**referência simbólica.** Referência a um item de dados específico, o nome de processo ou nome de actividade incluído no texto de descrição de actividades ou nos parâmetros de linha de comandos do registo de programas. As referências simbólicas são expressas como dois sinais de percentagem (%) que delimitam o nome qualificado de um item de dados ou as palavras-chave PROCESS ou ACTIVITY.

**registo de programas.** Registo de programas em MQ Workflow de modo a disponibilizar suficientes informações para a gestão dos programas durante a respectiva execução em MQ Workflow.

# **S**

**scheduling server.** Componente de MQ Workflow que permite programar as acções baseadas em marcações como, por exemplo, retoma de itens de trabalho suspensos ou detecção de processos vencidos.

**servidor.** Os servidores que constituem um sistema MQ Workflow são denominados Execution Server, Administration Server, Scheduling servere Cleanup Server.

**servidor de administração.** Componente de MQ Workflow que executa funções de administração num sistema MQ Workflow. As funções incluem início e paragem do sistema MQ Workflow, gestão de erros, bem como participação nas funções administrativas de um grupo de sistemas.

**servidor de** ″**cleanup**″**.** Componente de MQ Workflow que elimina fisicamente as informações da base de dados de Runtime de MQ Workflow que só tenham sido eliminadas de forma lógica.

**servidor de execução.** Componente de MQ Workflow que executa o processamento de ocorrências de processo no momento de execução.

**sistema.** A mais ínfima unidade de MQ Workflow, num domínio de MQ Workflow. É constituída por um conjunto de servidores de MQ Workflow.

**subprocesso.** Ocorrência de processo iniciada por uma actividade de processo.

**subprocesso local.** Subprocesso que é processado no mesmo grupo de sistemas MQ Workflow que o processo originário.

**substituto.** Utilizador para o qual é automaticamente transferida uma actividade quando o utilizador a quem a actividade foi inicialmente atribuída se encontra definido como ausente.

### **U**

**utilitário de suporte.** Programa que pode ser iniciado pelo utilizador final a partir das respectivas listas de trabalho no Cliente de MQ Workflow, para auxiliar na execução de uma actividade.

**utilizador local.** Identifica um utilizador durante a resolução de pessoal, cujo servidor local se encontra no mesmo grupo de sistemas que o processo originário.

### **V**

**verificação.** Acção que verifica se determinado modelo de processo está ou não concluído.

**vista da lista de trabalhos.** Lista dos itens de trabalho e notificação seleccionados a partir de um conjunto de itens de trabalho de um utilizador, de acordo com critérios de filtro que constituem um atributo de uma lista de trabalho. Esta lista pode ser ordenada de acordo com critérios de filtro, se especificados para a lista de trabalhos em questão.

### **W**

#### **Workflow Management Coalition (WfMC).**

Organização, sem fins lucrativos, de fornecedores e utilizadores de sistemas de gestão de fluxo de trabalho. A tarefa desta entidade consiste em promover as normas relativas a fluxo de trabalho para sistemas de gestão de fluxo de trabalho, de modo a permitir a interoperacionalidade entre diferentes implementações.

## <span id="page-50-0"></span>**Bibliografia**

Para encomendar as publicações abaixo indicadas, contacte o seu Representante de vendas IBM ou Concessionário IBM.

### **Publicações de MQ Workflow**

Esta secção contém uma lista das publicações incluídas na biblioteca de MQSeries Workflow.

- v *IBM MQSeries Workflow: List of Workstation Server Processor Groups*, GH12-6357, apresenta uma lista dos grupos de processador para MQ Workflow.
- v *IBM MQSeries Workflow: Conceitos e Arquitectura*, GH17-5105, descreve os conceitos básicos do MQ Workflow. Descreve igualmente a arquitectura do MQ Workflow, bem como a integração dos respectivos componentes.
- v *IBM MQSeries Workflow: Getting Started with Buildtime*, SH12-6286, descreve a utilização do módulo Buildtime de MQ Workflow.
- v *IBM MQSeries Workflow: Introdução ao Runtime*, SH17-5106, apresenta uma descrição geral do componente Cliente.
- v *IBM MQSeries Workflow: Programming Guide*, SH12-6291, descreve as interfaces de programação de aplicações (APIs).
- v *IBM MQSeries Workflow: Installation Guide*, SH12-6288, contém informações e procedimentos relativos à instalação e personalização do MQ Workflow.
- *IBM MQSeries Workflow: Administration Guide*, SH12-6289, descreve como administrar um sistema MQ Workflow.

### **Publicações relacionadas**

- v *Frank Leymann, Dieter Roller, Production Workflow: Concepts and Techniques (New Jersey: Prentice Hall PTR, 1999)*
- v *Frank Leymann, Dieter Roller,* ″*Workflow-based Applications*″*, IBM Systems Journal 36, no. 1 (1997): 102–123*, Pode igualmente consultar a Internet no endereco: http://www.almaden.ibm.com/journal/ sj361/leymann.html
- v *Workflow Handbook 1997, publicado em associação com WfMC*, editado por Peter Lawrence

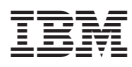

Part Number: 22L4298 Número do Programa: 5697-FM3

Impresso na Dinamarca por IBM Danmark A/S

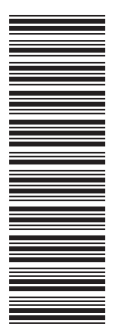

22L4298

SH17-5106-02

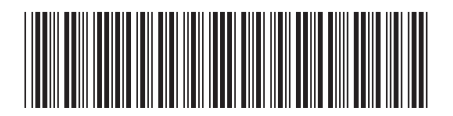